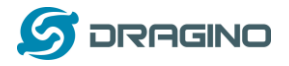

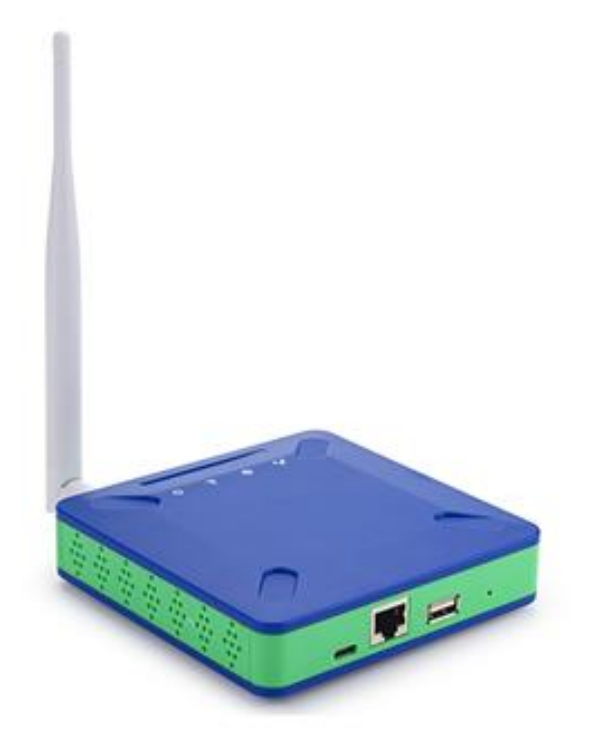

# **HP0D Full Hotspot for Helium User Manual**

# Document Version: 0.1

Firmware Version:

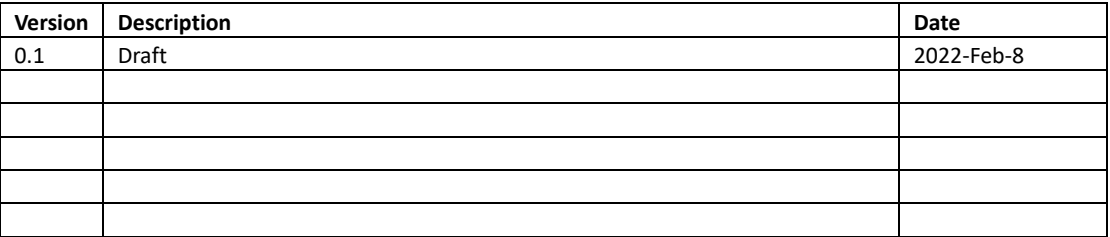

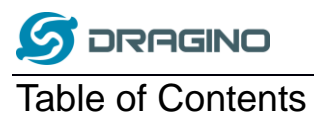

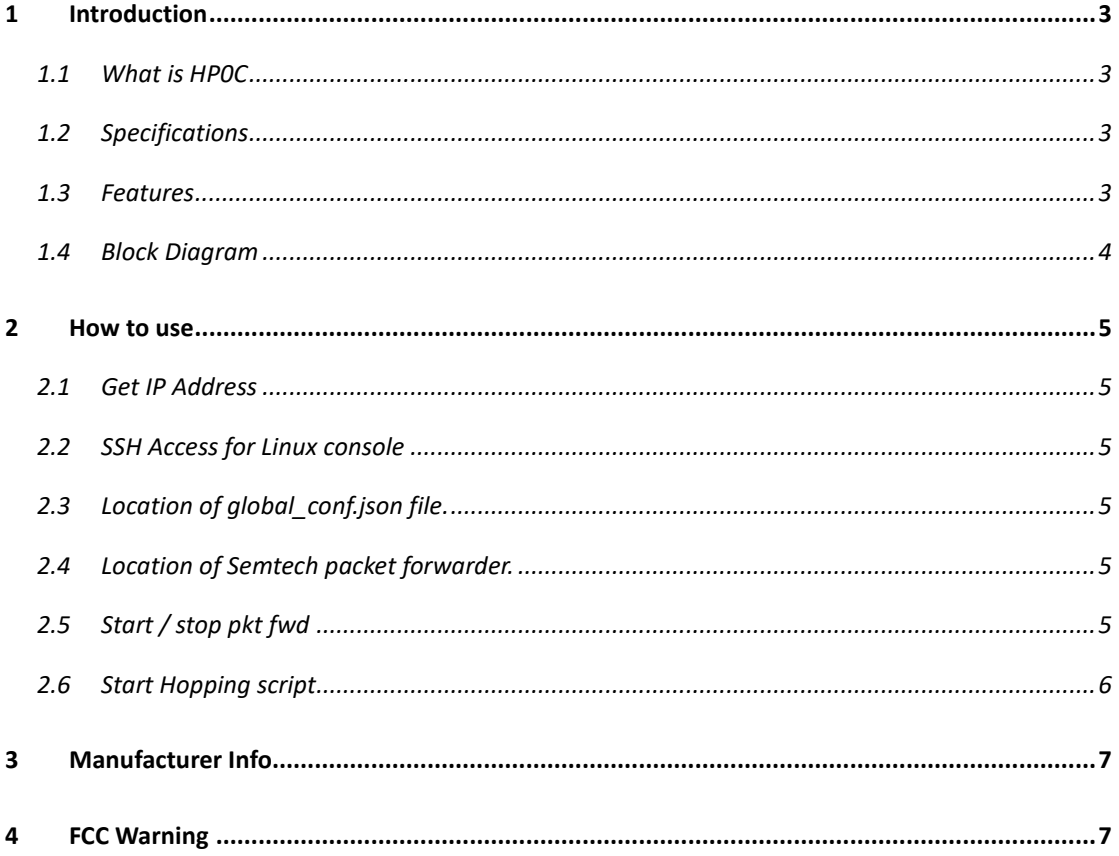

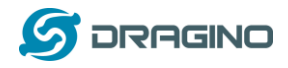

## <span id="page-2-0"></span>**1 Introduction**

#### <span id="page-2-1"></span>**1.1 What is HP0C**

The HP0C is a light hotspot for Helium. User can connect their sensors to Helium network via HP0C.

#### <span id="page-2-2"></span>**1.2 Specifications**

#### **Hardware System:**

Linux Part:

 $\triangleright$  Orange Pi 4

#### **Interface:**

- $\geqslant$  10M/100M RJ45 Ports x 1
- $\triangleright$  LoRaWAN Wireless

#### **Operating Condition:**

- $\triangleright$  Work Temperature: -20 ~ 65 $^{\circ}$  C
- Storage Temperature: -20  $\approx$  65 $\degree$  C
- Power Input: 5V 2A, DC

#### <span id="page-2-3"></span>**1.3 Features**

- $\checkmark$  Open Source Debian system
- $\checkmark$  Remote access with Reverse-SSH
- $\checkmark$  Emulates 49x LoRa demodulators
- $V$  LoRaWAN Gateway
- $\checkmark$  10 programmable parallel demodulation paths
- $\checkmark$  Pre-configure to support different LoRaWAN regional settings.
- $\checkmark$  Allow to customize LoRaWAN regional parameters.
- $\checkmark$  Support Local decode ABP end node info and transfer to MQTT server
- $\checkmark$  Support different level log in.

World Widely. Include US and EU

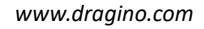

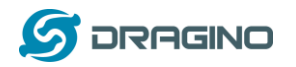

## <span id="page-3-0"></span>**1.4 Block Diagram**

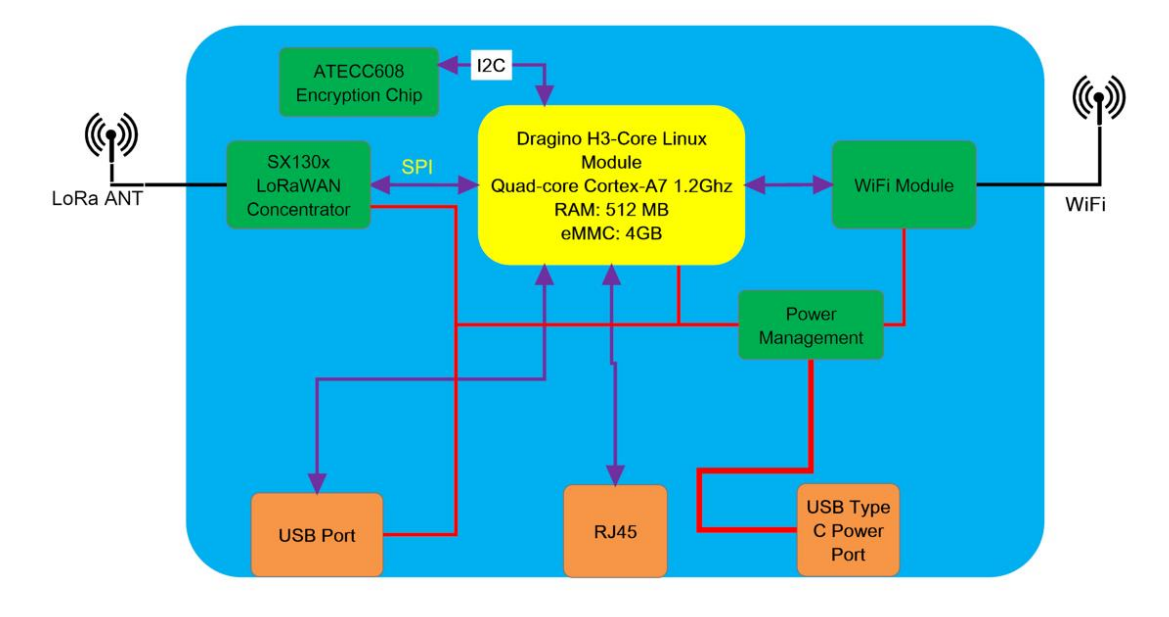

# HP0C LoRaWAN Gateway System Overview:

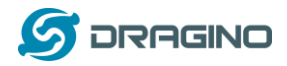

### <span id="page-4-0"></span>**2 How to use**

#### <span id="page-4-1"></span>**2.1 Get IP Address**

Connect the HP0D Ethernet port to your router and HP0D will obtain an IP address from your router. In the router's management portal, you should be able to find what IP address the router has assigned to the HP0D. You can use this IP to connect the WEB UI or SSH access of HP0D.

#### <span id="page-4-2"></span>**2.2 SSH Access for Linux console**

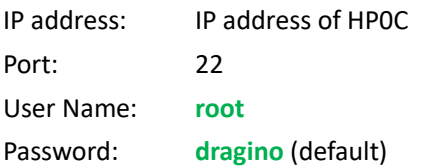

After logging in, you will be in the Linux console and can enter commands as shown below.

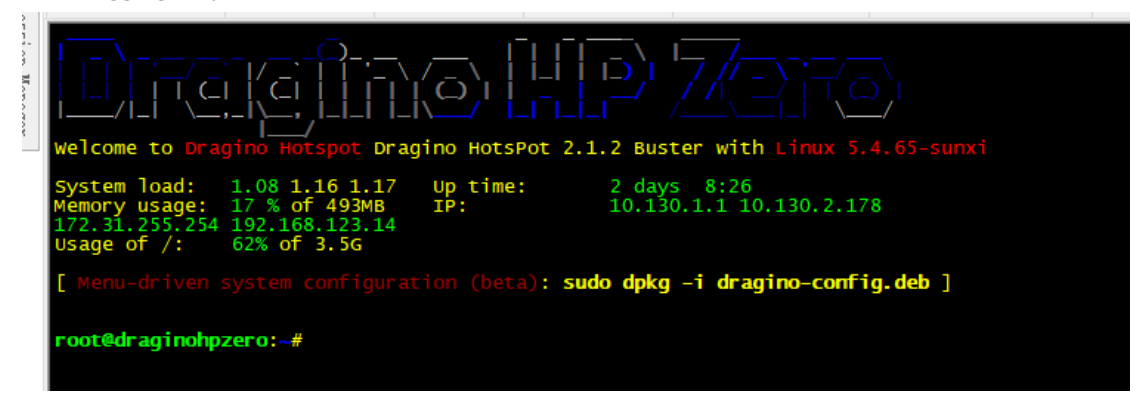

#### <span id="page-4-3"></span>**2.3 Location of global\_conf.json file.**

/etc/lora/local\_conf.json /etc/lora/global\_conf.json

#### <span id="page-4-4"></span>**2.4 Location of Semtech packet forwarder.**

draginofwd --> /usr/bin/fwd\_sx1302

#### <span id="page-4-5"></span>**2.5 Start / stop pkt fwd**

This is to stop/ start / restart the Semtech UDP packet forwarder:

service draginofwd start service draginofwd stop service draginofwd restart

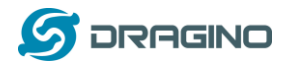

## <span id="page-5-0"></span>**2.6 Start Hopping script**

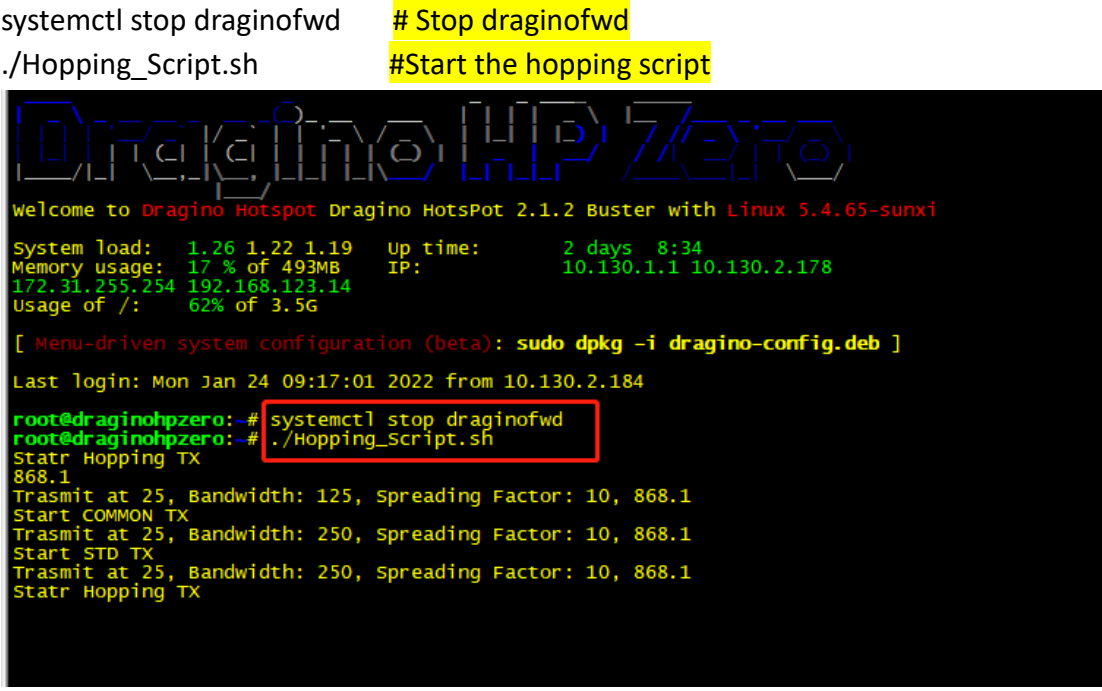

Ctrl + c  $\frac{HStop}{H}$  the Hopping script

# **Modify the hopping script**

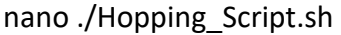

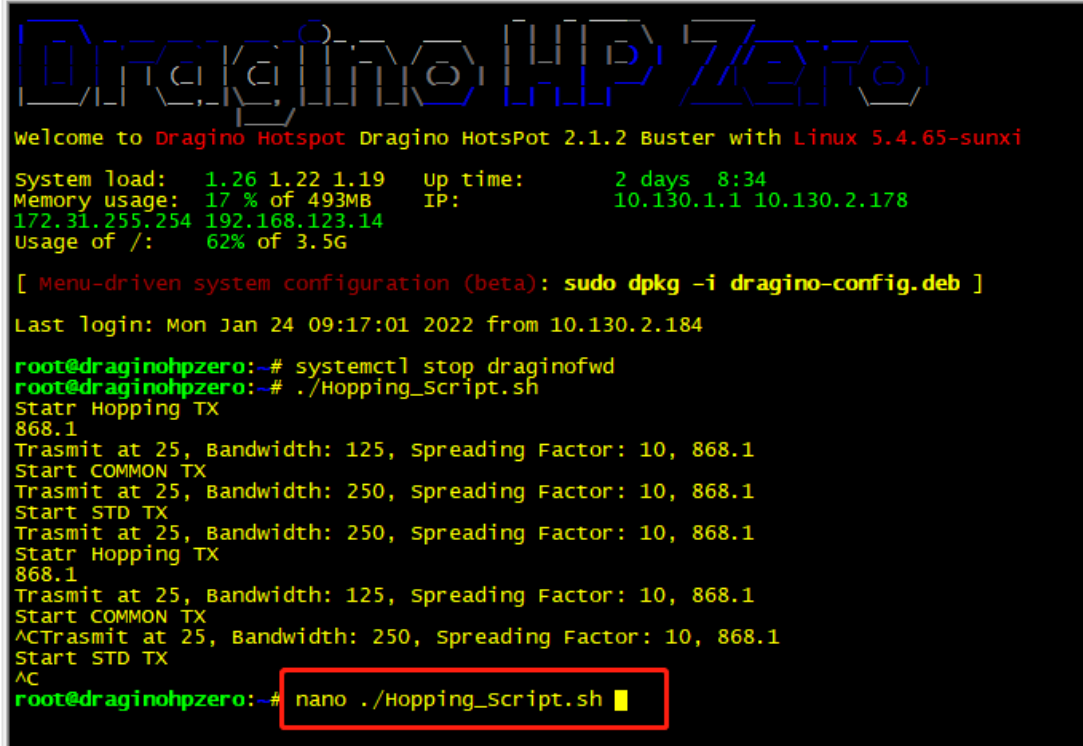

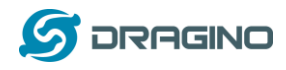

## <span id="page-6-0"></span>**3 Manufacturer Info**

**Shenzhen Dragino Technology Development co. LTD** Room 202, Block B, BCT Incubation Bases (BaoChengTai), No.8 CaiYunRoad LongCheng Street, LongGang District ; Shenzhen 518116,China

# <span id="page-6-1"></span>**4 FCC Warning**

This device complies with part 15 of the FCC Rules. Operation is subject to the following two conditions: (1) This device may not cause harmful interference, and (2) this device must accept any interference received, including interference that may cause undesired operation.

The users manual or instruction manual for an intentional or unintentional radiator shall caution the user that changes or modifications not expressly approved by the party responsible for compliance could void the user's authority to operate the equipment. In cases where the manual is provided only in a form other than paper, such as on a computer disk or over the Internet, the information required by this section may be included in the manual in that alternative form, provided the user can reasonably be expected to have the capability to access information in that form.

This equipment has been tested and found to comply with the limits for a Class B digital device, pursuant to Part 15 of the FCC Rules. These limits are designed to provide reasonable protection against harmful interference in a residential installation. This equipment generates uses and can radiate radio frequency energy and, if not installed and used in accordance with the instructions, may cause harmful interference to radio communications. However, there is no guarantee that interference will not occur in a particular installation. If this equipment does cause harmful interference to radio or television reception, which can be determined by turning the equipment off and on, the user is encouraged to try to correct the interference by one or more of the following measures:

- -- Reorient or relocate the receiving antenna.
- -- Increase the separation between the equipment and receiver.

-- Connect the equipment into an outlet on a circuit different from that to which the receiver is connected.

-- Consult the dealer or an experienced radio/TV technician for help. To maintain compliance with FCC's RF Exposure guidelines, This equipment should be installed and operated with minimum distance between 20cm the radiator your body: Use only the supplied antenna.